## **Astro** 工作流

# 常见问题

文档版本 01 发布日期 2024-03-08

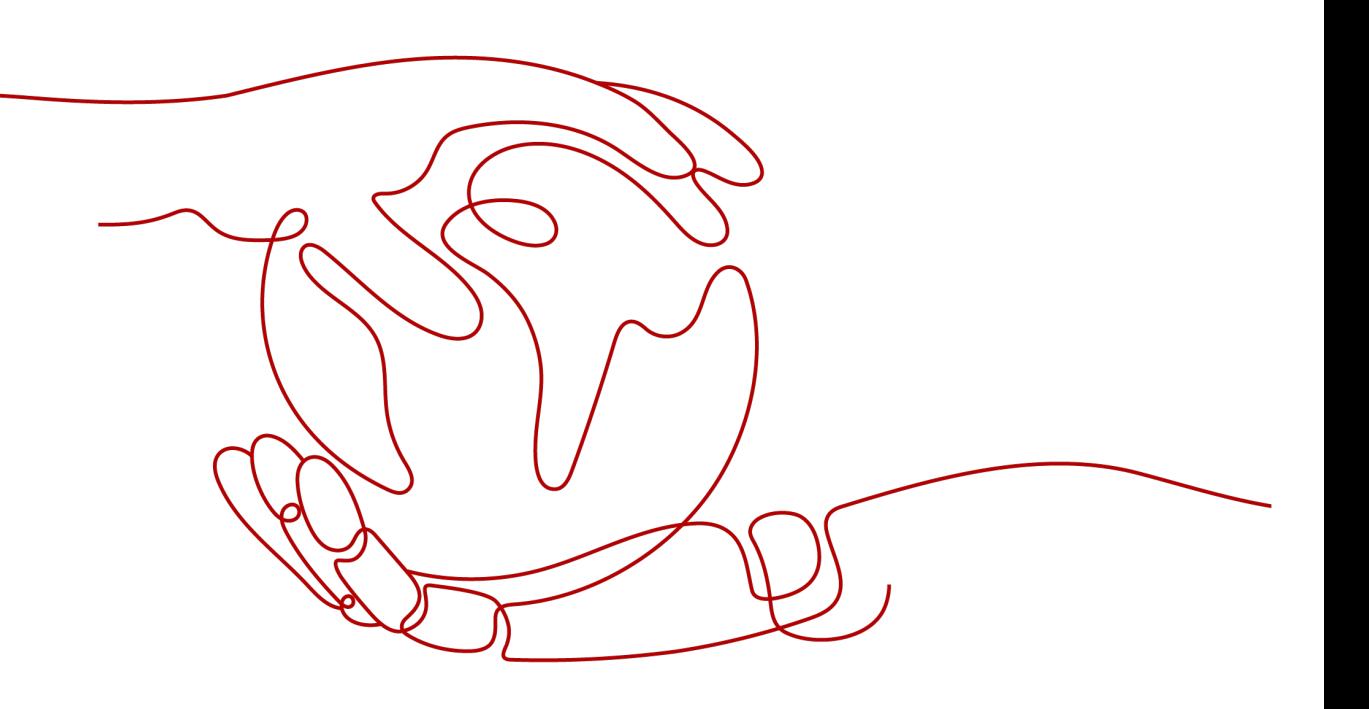

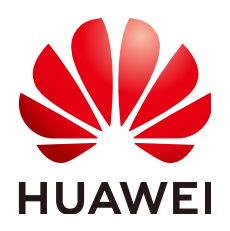

### 版权所有 **©** 华为云计算技术有限公司 **2024**。 保留一切权利。

非经本公司书面许可,任何单位和个人不得擅自摘抄、复制本文档内容的部分或全部,并不得以任何形式传 播。

#### 商标声明

**、<br>HUAWE和其他华为商标均为华为技术有限公司的商标。** 本文档提及的其他所有商标或注册商标,由各自的所有人拥有。

### 注意

您购买的产品、服务或特性等应受华为云计算技术有限公司商业合同和条款的约束,本文档中描述的全部或部 分产品、服务或特性可能不在您的购买或使用范围之内。除非合同另有约定,华为云计算技术有限公司对本文 档内容不做任何明示或暗示的声明或保证。

由于产品版本升级或其他原因,本文档内容会不定期进行更新。除非另有约定,本文档仅作为使用指导,本文 档中的所有陈述、信息和建议不构成任何明示或暗示的担保。

目录

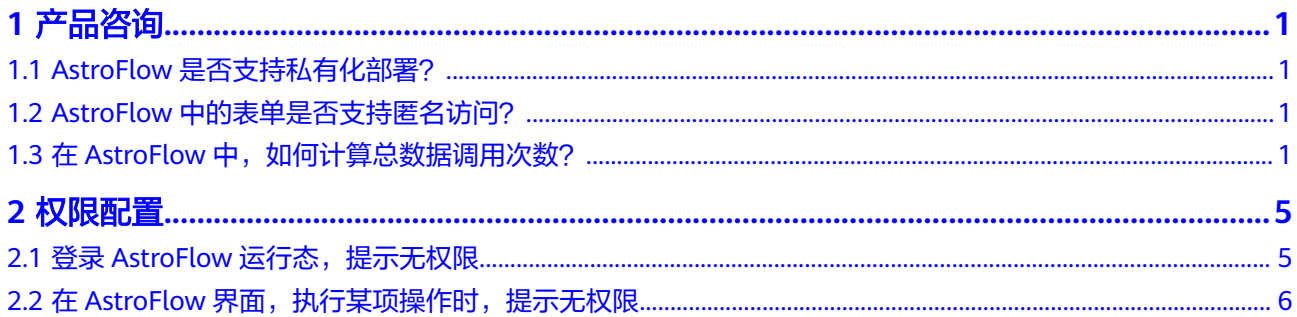

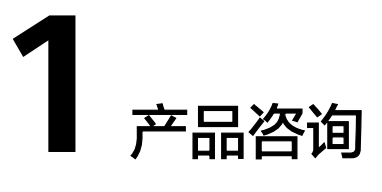

## <span id="page-3-0"></span>**1.1 AstroFlow** 是否支持私有化部署?

不支持。

## **1.2 AstroFlow** 中的表单是否支持匿名访问?

支持。在表单发布页签中,将表单设置为"公开发布",如<mark>图1-1</mark>所示。设置后,用户 无需登录即可直接进行问卷填写。

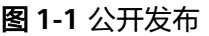

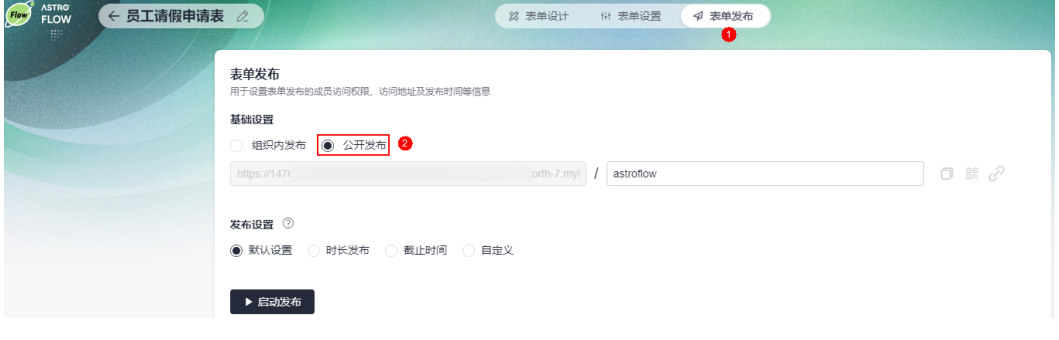

## 1.3 在 AstroFlow 中, 如何计算总数据调用次数?

在AstroFlow中, 总数据调用次数为流程调用次数[、表单调用次数\(开发态\)、表单调](#page-4-0) **[用次数\(运行态\)和](#page-4-0)子表单调用次数**等之和。不同的AstroFlow实例,总数据调用次数 有所不同,其中基础版实例为2万次(每月上限为2000次)、专业版实例为20万次 (不包含扩容包),企业版实例为50万次(不包含扩容包)。若您购买的是专业版实 例或企业版实例,支持单独购买资源扩容包。

## 流程调用次数

在WebHook触发、表单触发和定时触发流程中,不管是调试还是发布后使用,都算入 调用次数。如果触发的流程中包含子流程,则子流程也需算入。例如,一个WebHook 触发的流程中包含两个子流程,则该流程执行完成后,共消耗了3次调用次数。

## <span id="page-4-0"></span>表单调用次数(开发态)

● 表单筛选,算一次

图 **1-2** 筛选

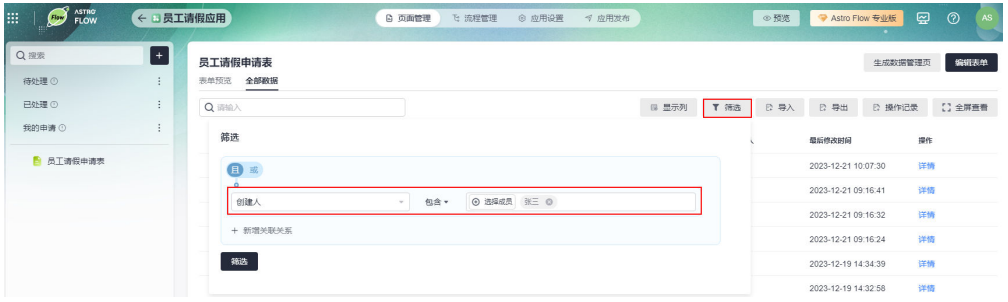

● 表单导入,文件数量+1

假设,待导入的表单中包含5条数据,成功执行导入操作后,调用次数算6次,即5 条数据加一次导入动作。

### 图 **1-3** 数据导入

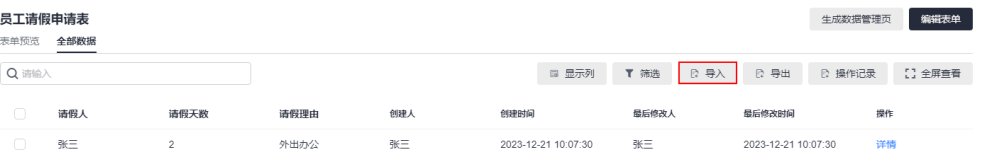

#### ● 表单导出,导出任务算一次、数据下载算一次

### 图 **1-4** 导出数据

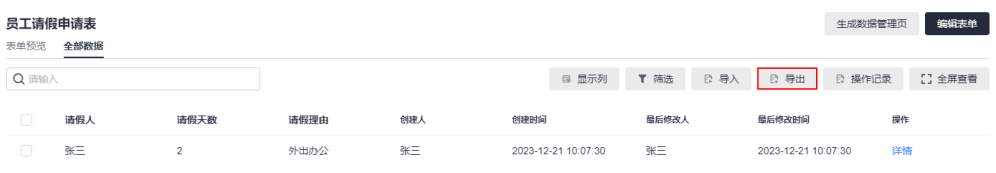

### 图 **1-5** 数据下载

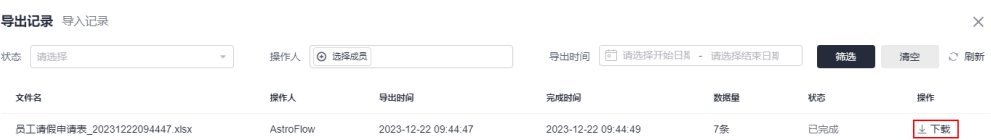

## 表单调用次数(运行态)

● 表单提交,算一次

#### <span id="page-5-0"></span>图 **1-6** 表单提交

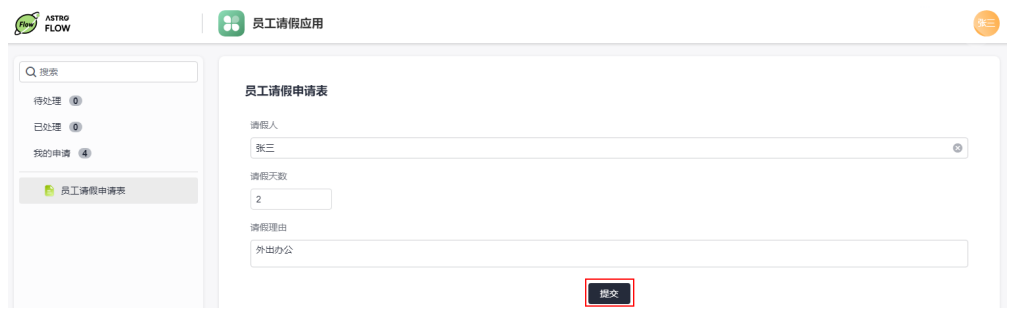

数据管理页编辑操作,算一次

#### 图 **1-7** 编辑

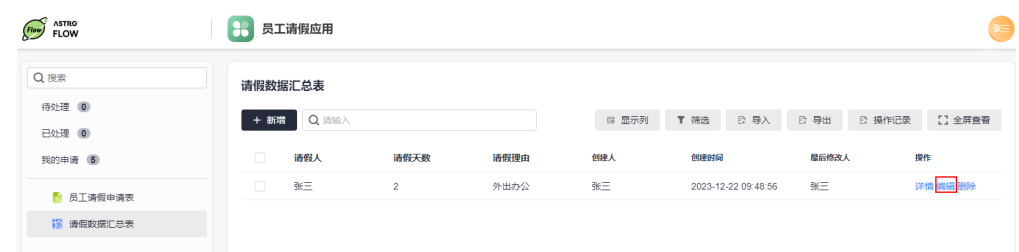

数据管理页新增操作,算一次

#### 图 **1-8** 新增

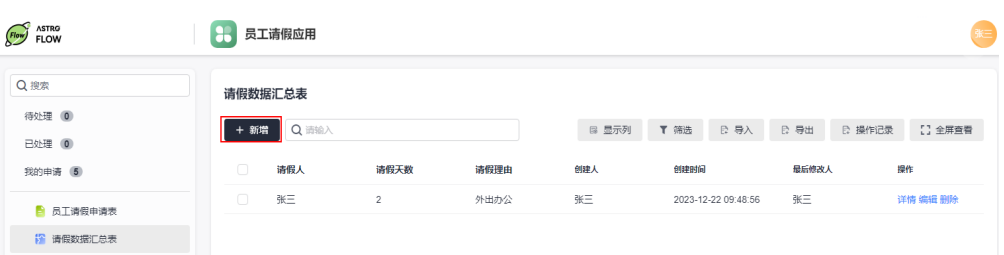

数据管理页的筛选、导入和导出操作,计算规则和<mark>[表单调用次数\(开发态\)](#page-4-0)</mark>一 致。

## 子表单调用次数

- 主表单提交一行数据,算1次调用,其中包含子表单几行数据算几次调用。 例如,员工信息表包含工作经历子表单和家庭成员子表单,提交一行员工信息 时,增加了3行工作经历2行家庭成员,则共算6次调用。
- 批量导入主表单时,调用次数为"表格内的调用次数"+"导入动作1次"。 例如,表格内有2条数据,第一行是1个员工信息,包含3行工作经历2行家庭成 员;第二行是1个员工信息,包含1行工作经历1个家庭成员。批量导入主表单时, 调用次数计算10次,即6(1+3+2)+3(1+1+1)+1(导入动作)。
- 提交的主表单中包含子表单,批量上传导入子表单数据时,不计算调用次数,调 用次数在提交该行主表单时统一进行计算。
- 导出表单数据时,导出动作算1次,下载导出文件算1次。

## 公式计算调用次数

公式计算组件按照调用计算功能的次数,计算调用次数:

- 若表单中包含N个公式组件,数值录入/设置默认值,公式计算结果N次,则消耗N 次调用次数,不区分应用开发态和应用运行态。
- 若子表单内包含M行,且每行有N个公式组件,则按照实际计算结果次数消耗调用 次数,子表单中的公式计算最多调用M\*N次。
- 表单批量进行导入时,系统会自动计算公式结果,按照实际计算次数消耗调用次 数。

## 连接器调用次数

所有调用连接器的操作,都算入调用次数,如在流程执行中被调用、连接器的自测试 调用等。

## 公式编辑

在公式编辑中,按照调用公式引擎的次数计算调用次数。如下图, "数值A"和"数值 B"录入后, 调用接口计算"公式计算-主表单", 则算1次调用次数。子表单中包含了 2行,每行包含1个组件默认值使用到了公式计算(总价),则算2次调用次数。 导入 数据时,若"C组件"默认值为A和B组件求和,在导入时C填充数据,则认为提交C的 数据,导入时不自动为组件进行计算。

#### 图 **1-9** 公式编辑效果图

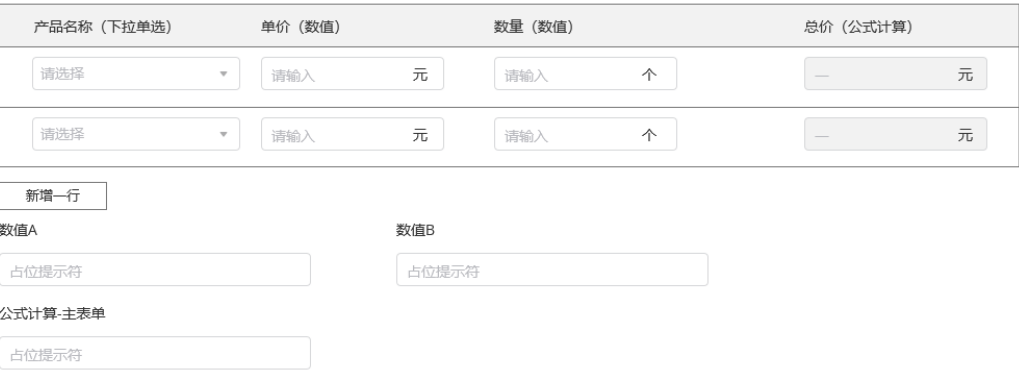

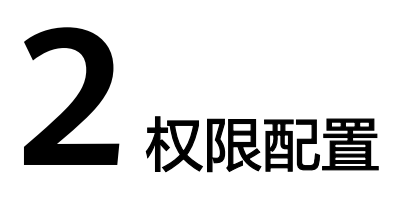

## <span id="page-7-0"></span>**2.1** 登录 **AstroFlow** 运行态,提示无权限

## 问题描述

某用户登录AstroFlow应用运行态时,提示"用户未授予访问AstroFlow的权限"。

#### 图 **2-1** 提示无权限

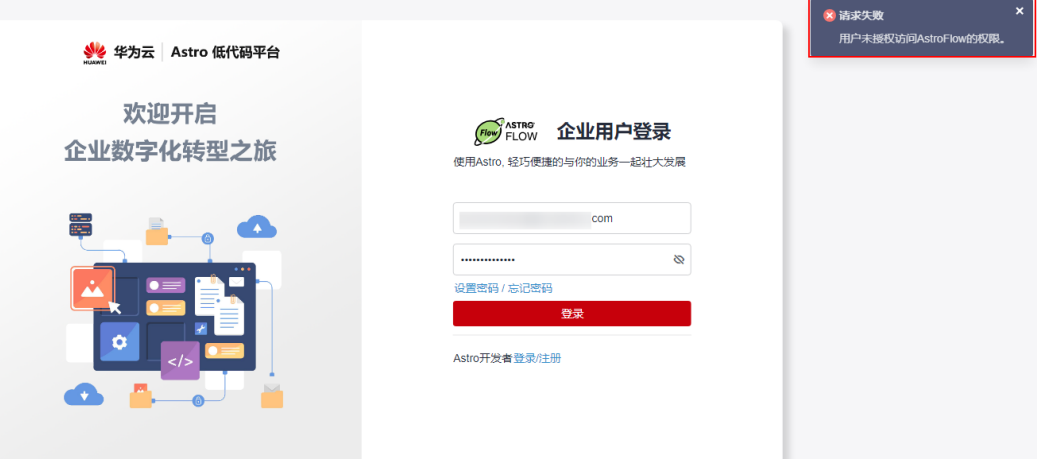

### 可能原因

在组织层级中添加用户后,未对用户进行AstroFlow服务授权。

## 解决方案

- **步骤1** 登录<mark>[华为云网站](https://www.huaweicloud.com/)</mark>,在顶部导航栏右侧单击"控制台",进入华为云控制台。
- 步骤2 单击管理控制台左上角的 —,展开服务列表,选择"开发与运维 > Astro工作流 Astro Flow",进入Astro工作流服务控制台。
- 步骤**3** 在页面右上角,单击"Astro 低代码平台",即可进入Astro低代码平台。

<span id="page-8-0"></span>步骤4 在左侧导航栏中,选择"组织管理"。

步骤5 选择"服务授权",在AstroFlow中,单击"添加授权成员"。

#### 图 **2-2** 服务授权

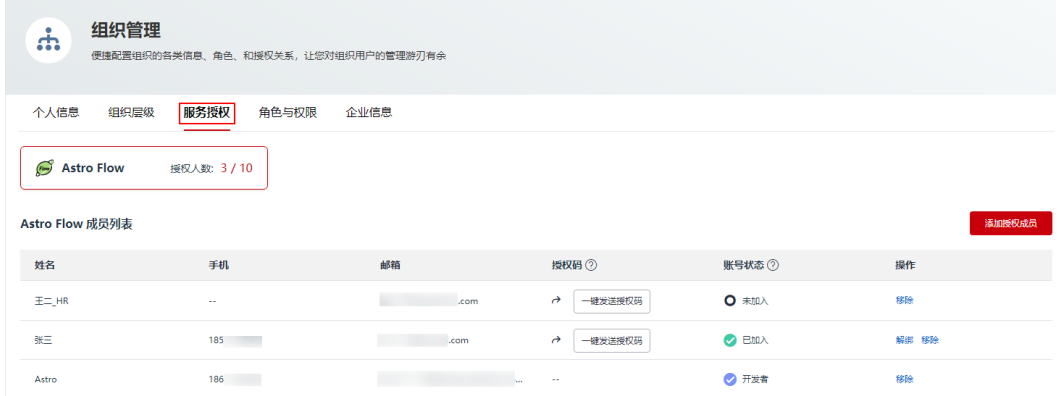

步骤**6** 在添加成员页面,选中对应的用户,单击"确认",完成服务授权。

**----**结束

## 2.2 在 AstroFlow 界面,执行某项操作时,提示无权限

## 问题描述

某华为帐号或IAM用户登录AstroFlow界面后,选择"连接器"时,提示"您未授予应 用操作权限,请联系主管理员在权限管理中添加"。

#### 图 **2-3** 提示无权限

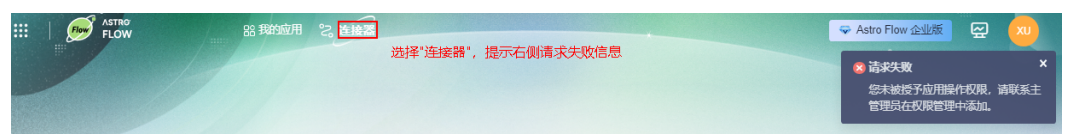

#### 可能原因

未对华为帐号或IAM用户赋予AstroFlow中连接器权限。

### 解决方案

- **步骤1** 登录<mark>[华为云网站](https://www.huaweicloud.com/)</mark>,在顶部导航栏右侧单击"控制台",进入华为云控制台。
- 步骤2 单击管理控制台左上角的 —,展开服务列表,选择"开发与运维 > Astro工作流 Astro Flow",进入Astro工作流服务控制台。
- 步骤**3** 在页面右上角,单击"Astro 低代码平台",即可进入Astro低代码平台。
- 步骤4 在左侧导航栏中,选择"组织管理"。
- 步骤5 选择"角色与权限", 在Astro Flow中, 单击"创建角色"。

步骤6 自定义角色名称, 在权限列表中, 选中"连接器", 单击"保存"。

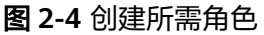

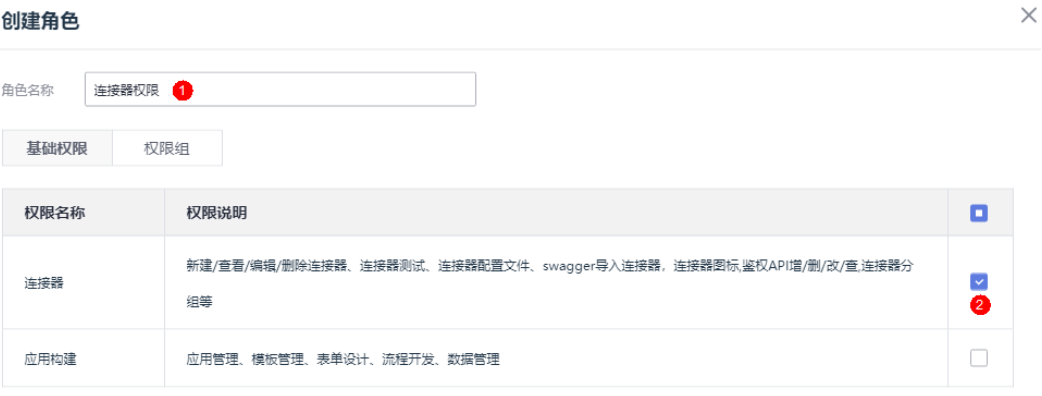

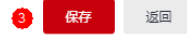

步骤**7** 返回AstroFlow角色列表中,选中步骤**6**中创建的角色,单击"新增成员",为成员添 加AstroFlow中连接器权限。

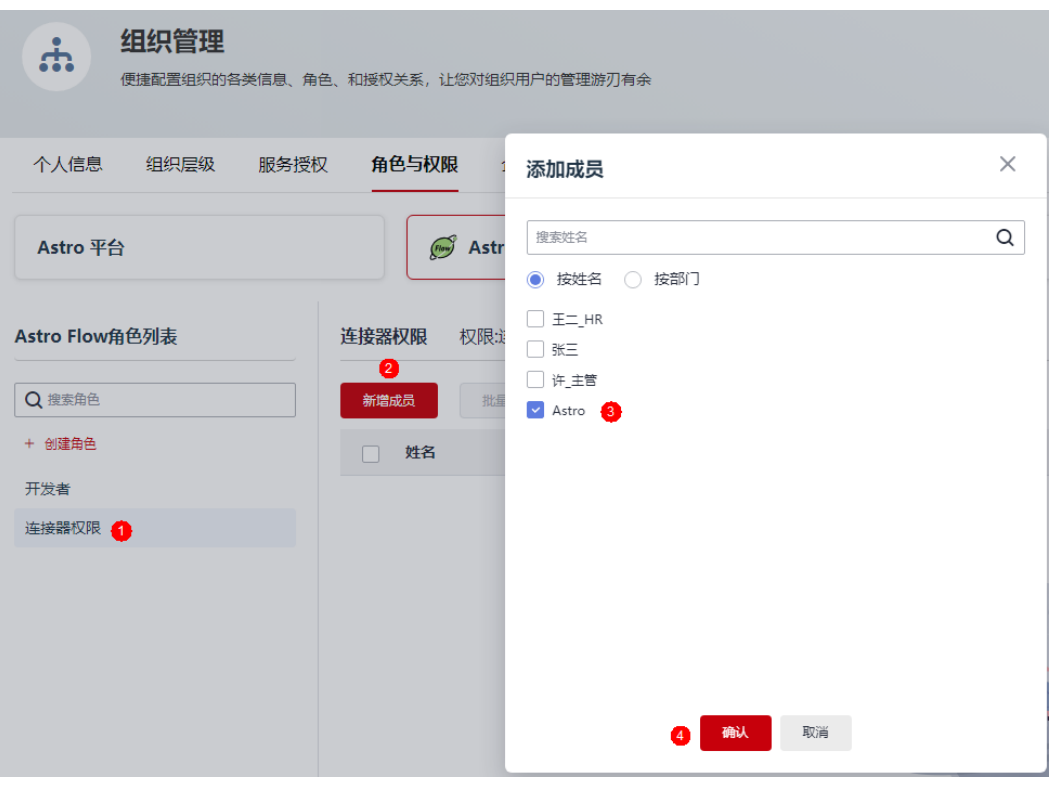

图 **2-5** 为成员添加权限

**----**结束